Инструкция по оформлению заявления на включение в **Реестр стартапов и высокотехнологичных компаний города Москвы на сайте Московского**

**инновационного кластера**

#### **ВАЖНО:**

**Для подачи заявки требуется наличие электронной цифровой подписи (ЭЦП) и установленный плагин Blitz Smart Card Plugin, который можно скачать в интернет-магазине Chrome**

**Рекомендуем использовать последнюю версию браузера Chrome**

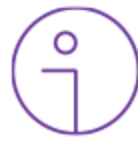

**Заявка подписывается руководителем либо иным уполномоченным лицом претендента с использованием ЭЦП**

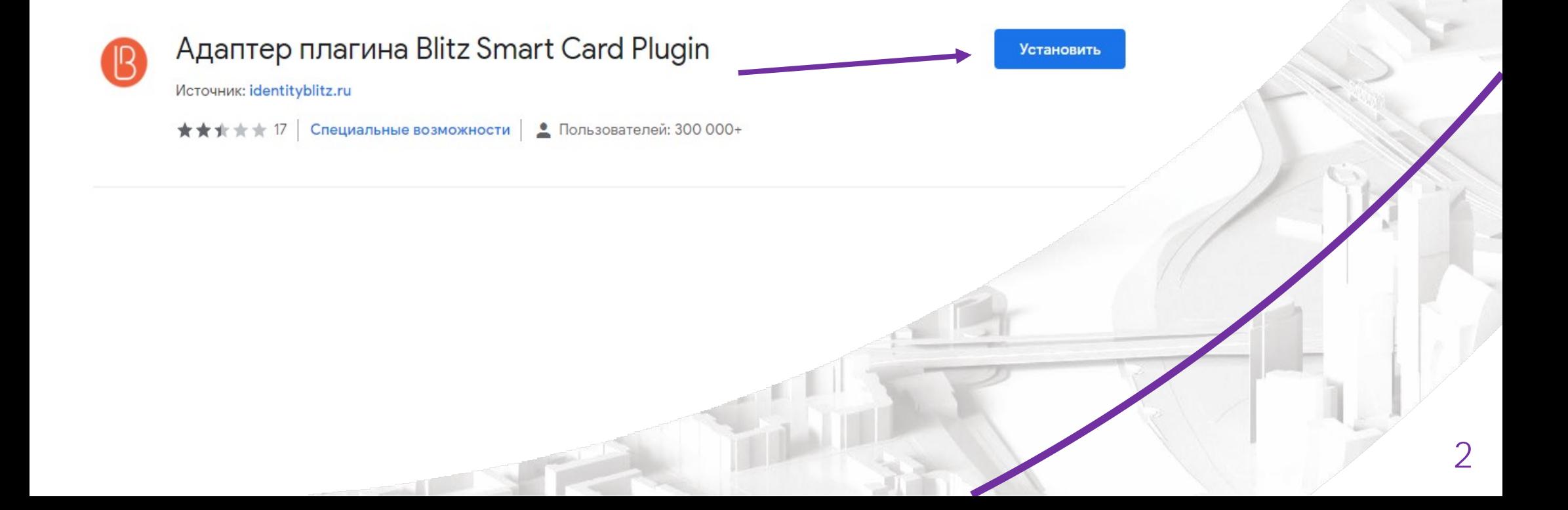

# $\underline{H}$ ar 1.1

Заполните

заполнения.

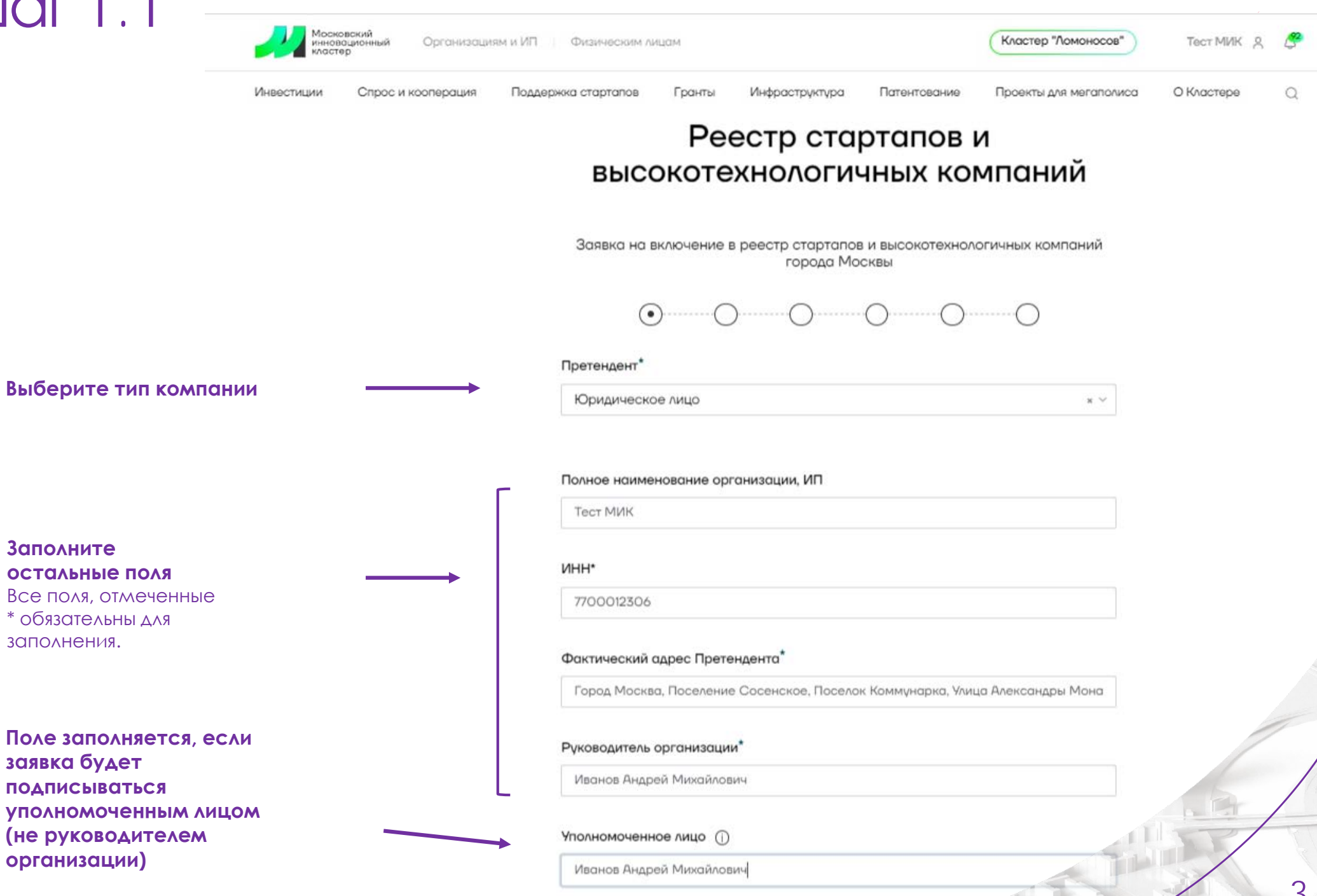

## Шаг 1.2

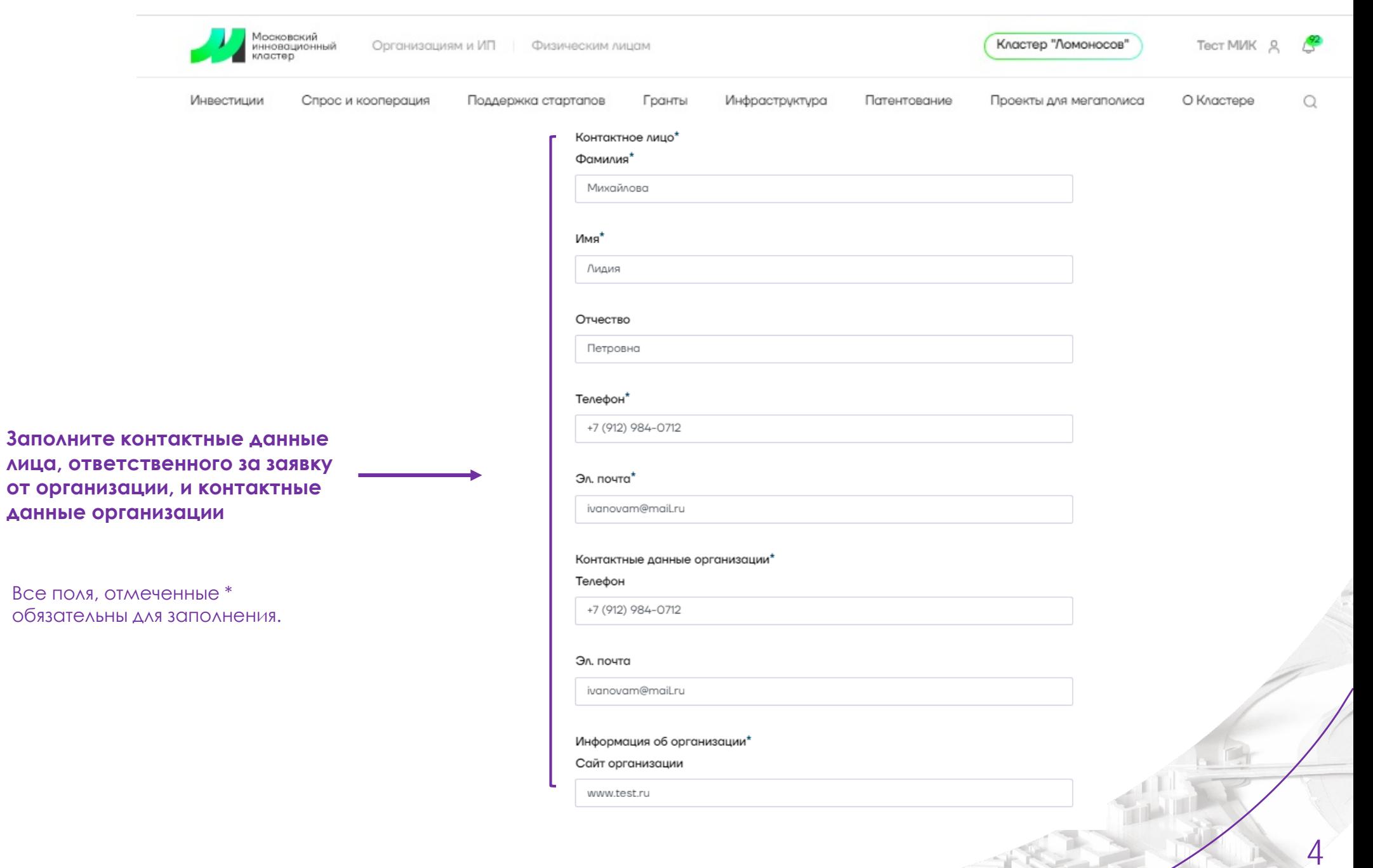

# Шаг 1.3

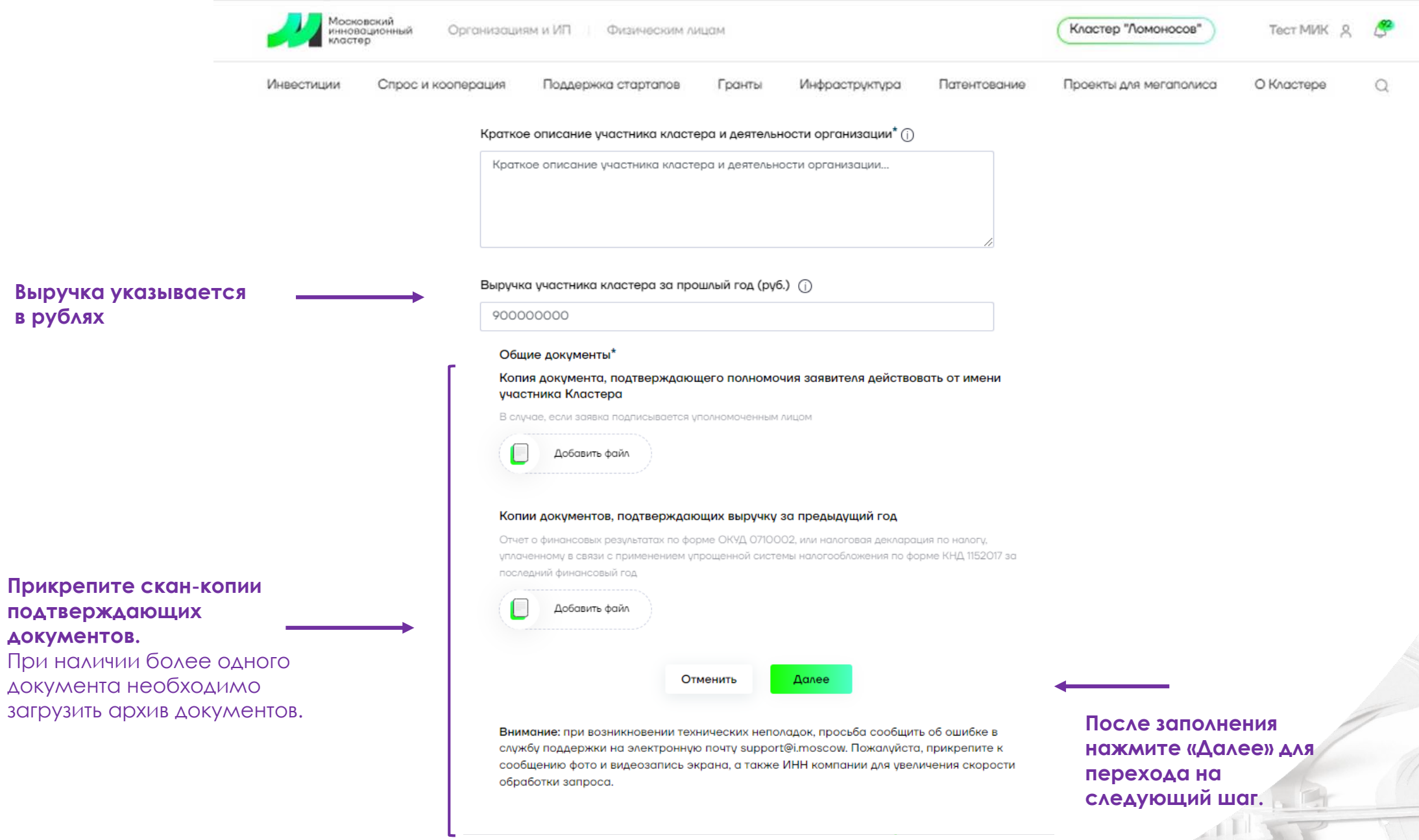

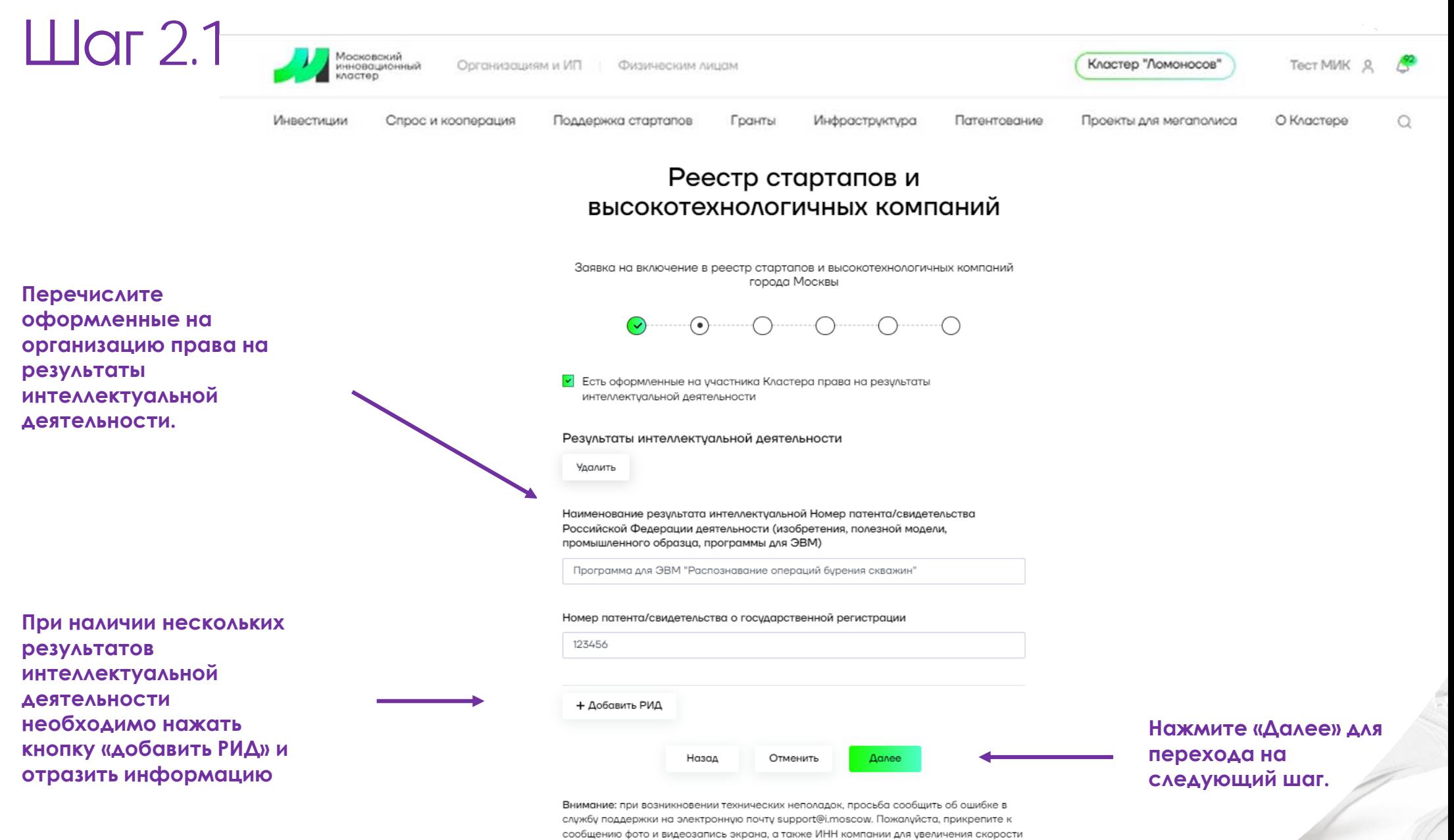

обработки запроса.

## Ш а г 3. 1 - расходы на НИОКР

**измерения)**

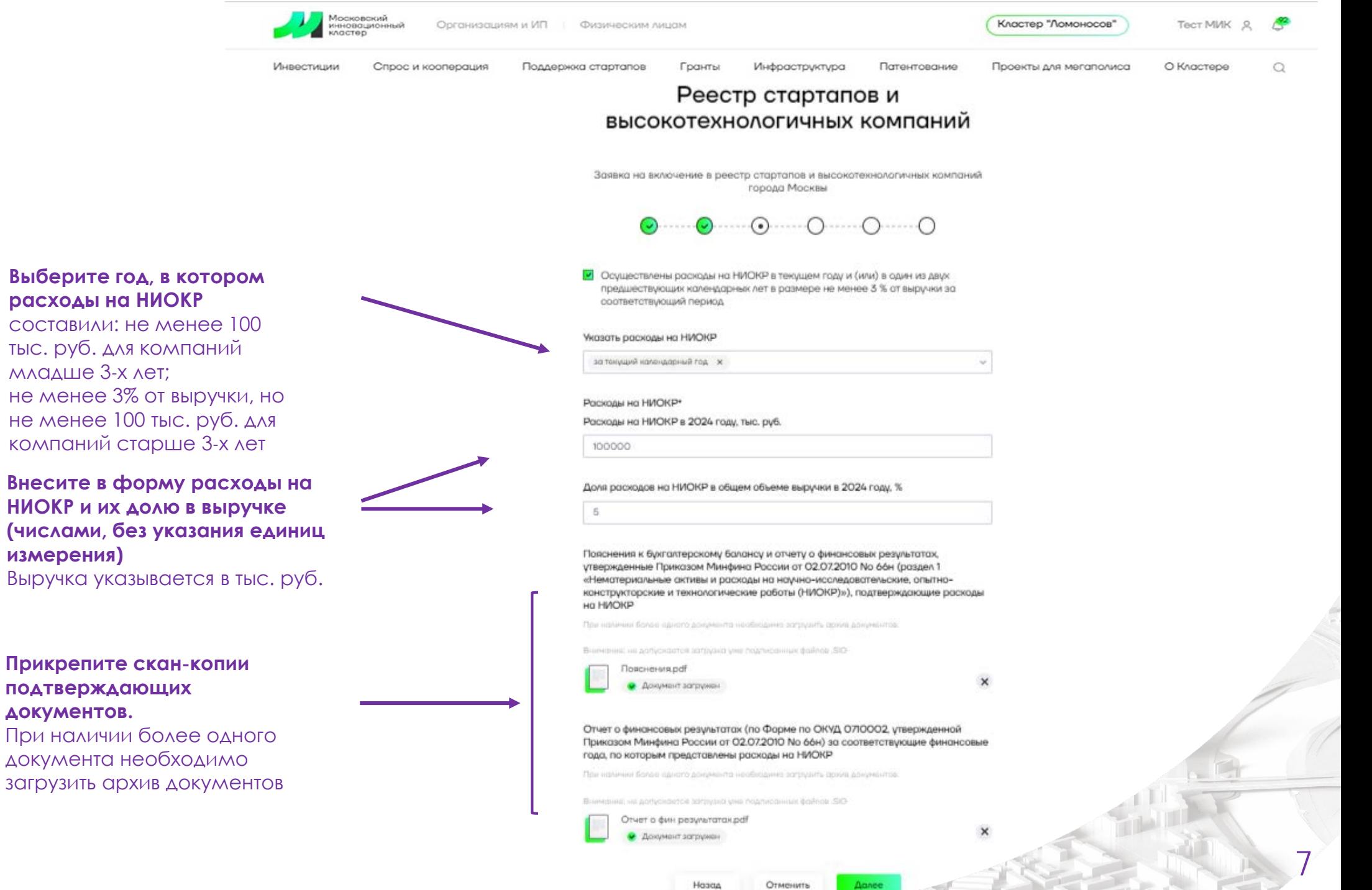

#### Шаг 3.2 – получение венчурных инвестиций

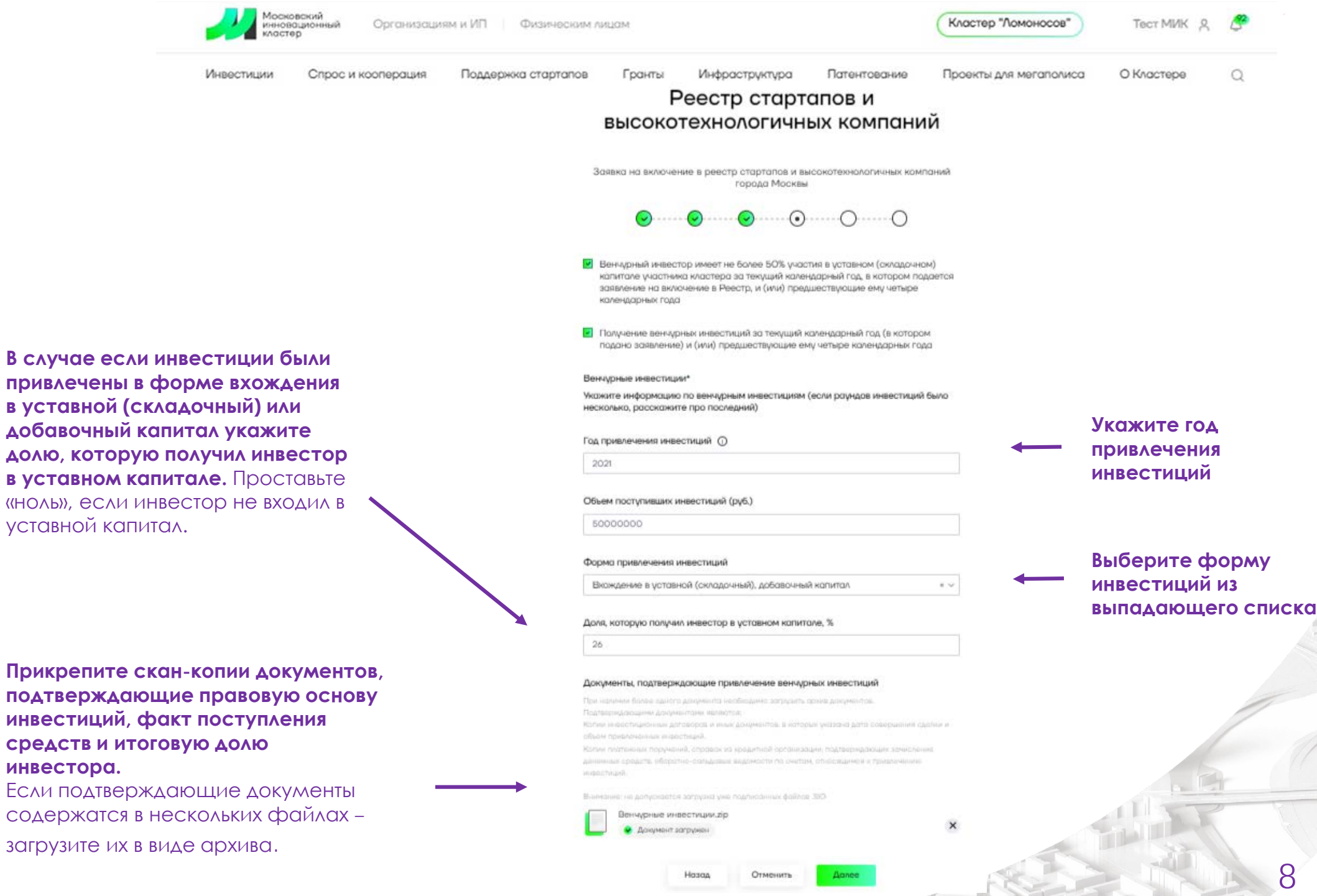

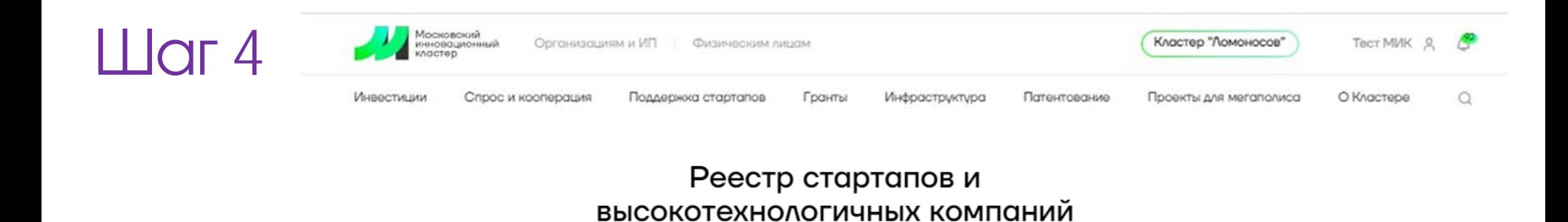

Заявка на включение в реестр стартапов и высокотехнологичных компаний города Москвы

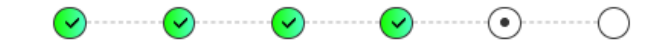

- Подтверждаю достоверность информации и документов в составе настоящего заявления, сообщаю о соответствии на дату подачи заявления требованиям Порядка формирования и ведения Реестра стартапов и высокотехнологичных компаний, утвержденного постановлением Правительства Москвы от 25.04.2019 Nº 435-ΠΠ<sup>\*</sup>
- Не являюсь юридическим лицом с долей прямого участия Российской Федерации, субъекта Российской Федерации, муниципального образования в их уставном (складочном) капитале\*
- У Являюсь коммерческой организацией и не являюсь иностранным юридическим лицом.
- И Не нахожусь в процессе ликвидации, не проводится процедура банкротства\*
- И Даю разрешение на размещение информации о наименовании и ИНН участника Кластера на сайте Московского инновационного кластера (https://i.moscow).\*
- И Даю согласие на обработку персональных данных\*

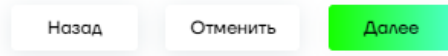

**Нажмите «Далее»** для перехода на следующий шаг

Внимание: при возникновении технических неполадок, просьба сообщить об ошибке в службу поддержки на электронную почту support@i.moscow. Пожалуйста, прикрепите к сообщению фото и видеозапись экрана, а также ИНН компании для увеличения скорости обработки запроса.

Подтвердите данные (проставьте галочки **НАПРОТИВ КАЖДОГО** пункта).

### Шаг 5

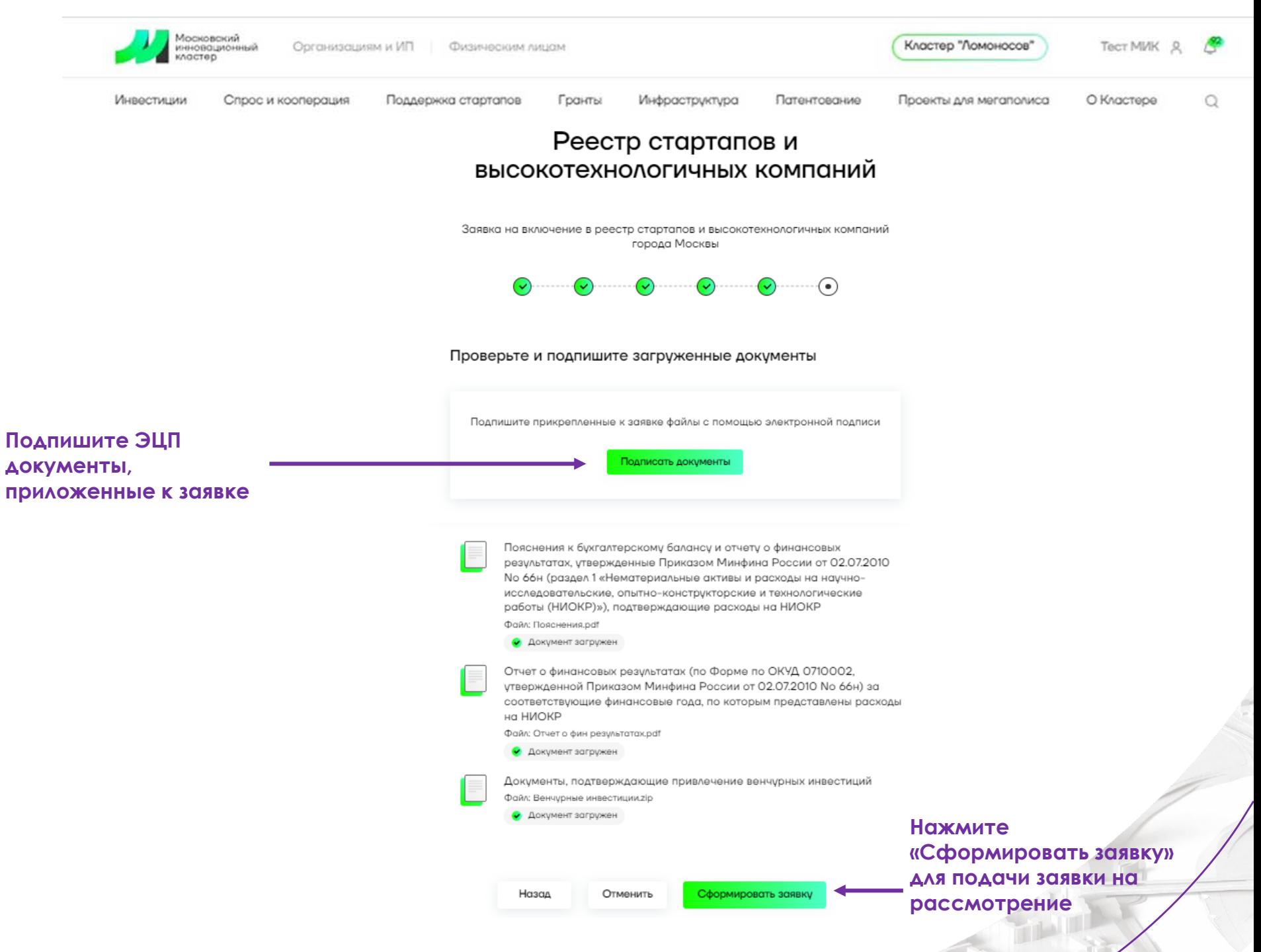

10

#### Ваша заявка подана

Статус рассмотрения заявки можно отслеживать в личном кабинете

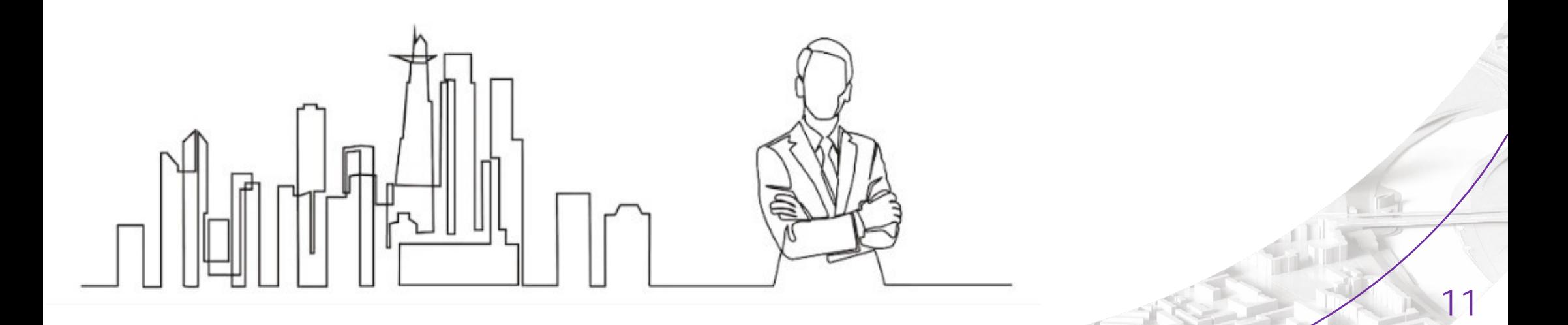

#### **KOHTAKTHI**

innoreestr@develop.mos.ru

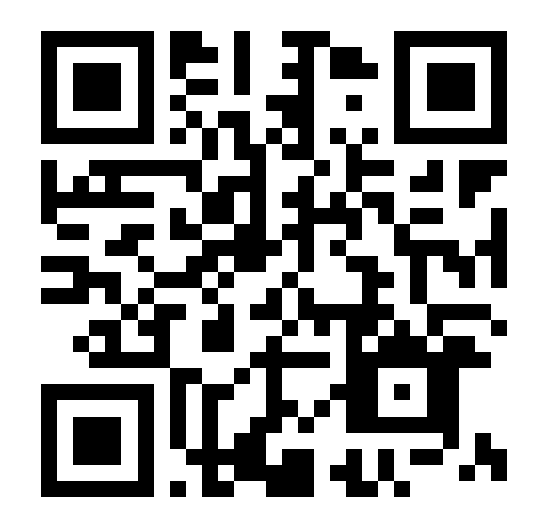

Подробнее о Реестре на https://i.moscow/startup reestr